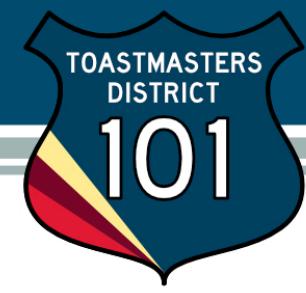

## View/Update/Print my club membership roster

Click View/Update/Print my club membership roster from Conduct Club Business screen.

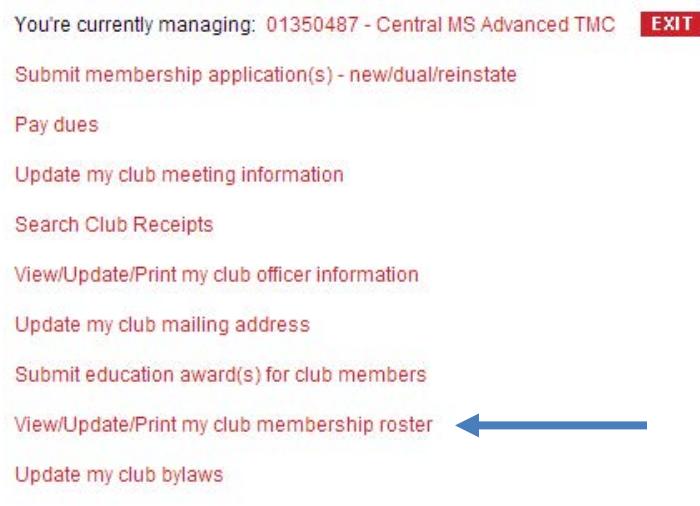

Edit member address and/or contact information from this screen as needed.

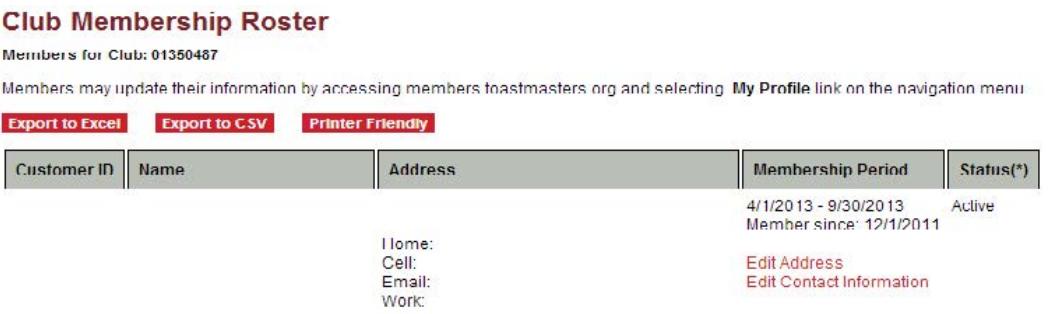

Notice the summary at the end of your report.

**Members in Club:21** Note: If members have transferred in/out of your club in this dues period, the total shown above may not match the Membership to Date count on the DCP. Status(\*) Active: as of the Report Date, the member's dues are paid for the dates shown. Graced: as of the Report Date, the member is in the two-month grace period following the Membership Period.

Membership lists may be exported or printed as needed, but be sure to protect your members' privacy!